## **โครงการการใช้งานระบบสารบรรณอิเล็กทรอนิกส์**

#### **1. หลักการและเหตุผล**

้ระเบียบสำนักนายกรัฐมนตรีว่าด้วยงานสารบรรณฯ ได้มีการเพิ่มเติมให้เข้ากับโลกยุคใหม่ซึ่งได้นำ ระบบอิเล็กทรอนิกส์มาใช้ แม้ไม่ได้ทำงานสารบรรณโดยตรง แต่งานทุกอย่าง ทุกงานก็ต้องเกี่ยวข้องกับงาน ้สารบรรณทั้งนั้น ในหนังสือระเบียบสำนักนายกรัฐมนตรีว่าด้วยงานสารบรรณฯ ได้ให้ความหมายไว้ สรุป สาระสำคัญ คือ

งำนสำรบรรณ หมำยถึง งำนที่เกี่ยวกับงำนบริหำรงำนเอกสำร เริ่มตั้งแต่ กำรรับ กำรส่ง กำรเก็บรักษำ กำรยืม ้จนถึงการทำลาย ซึ่งเป็นเรื่องของการกำหนดขั้นตอนและขอบข่ายของงานสารบรรณว่าเกี่ยวข้องกับเรื่อง ้อะไรบ้าง แต่ในทางปฏิบัติ การบริหารงานเอกสารทั้งปวงจะเริ่มตั้งแต่ คิด อ่าน ร่าง เขียน แต่ง พิมพ์ จด จำ ้ ทำสำเนา ส่งหรือสื่อข้อความ รับ บันทึก จดรายงานการประชุม สรุป ย่อเรื่อง เสนอ สั่งการ ตอบ ทำรหัส เก็บเข้าที่ ค้นหา ติดตาม และทำลาย ทั้งนี้ต้องเป็นระบบที่ให้ความสะดวก รวดเร็ว ถูกต้อง และมีประสิทธิภาพ เพื่อประหยัดเวลำ แรงงำน และค่ำใช้จ่ำย

อิเล็กทรอนิกส์หมำยควำมว่ำ กำรประยุกต์ใช้วิธีกำรทำงอิเล็กตรอน ไฟฟ้ำ คลื่นแม่เหล็กไฟฟ้ำ หรือวิธีอื่นใด ใน ลักษณะคล้ำยกัน และให้หมำยควำมรวมถึงกำรประยุกต์ใช้วิธีกำรทำงแสง วิธีกำรทำงแม่เหล็ก หรืออุปกรณ์ ที่เกี่ยวข้องกับกำรประยุกต์ใช้วิธีต่ำงๆ เช่น ว่ำนั้น

<u>ระบบสารบรรณอิเล็กทรอนิกส์</u> หมายความว่า การรับส่งข้อมูลข่าวสารหรือหนังสือผ่านระบบสื่อสารด้วยวิธีการ ทำงอิเล็กทรอนิกส์ นอกจำกนี้ระเบียบฯ งำนสำรบรรณฯ ยังได้ให้ควำมหมำยของหนังสือรำชกำร ที่ กว้ำงขวำงครอบคลุมถึงระบบอิเล็กทรอนิกส์ด้วย ดังนี้

หนังสือรำชกำร คือ เอกสำรที่เป็นหลักฐำนในรำชกำร ได้แก่

- ๑. หนังสือที่มีไปมำระหว่ำงส่วนรำชกำร
- ๒. หนังสือที่ส่วนรำชกำรมีไปถึงหน่วยงำนอื่นใดซึ่งมิใช่ส่วนรำชกำรหรือที่มีไปถึงบุคคลภำยนอก
- ๓. หนังสือที่หน่วยงำนอื่นใดซึ่งมิใช่ส่วนรำชกำร หรือบุคคลภำยนอกมีมำถึงส่วนรำชกำร
- ๔. เอกสำรที่ทำงรำชกำรจัดท ำขึ้นเพื่อเป็นหลักฐำนในรำชกำร
- ๕. เอกสำรที่ทำงรำชกำรจัดท ำขึ้นตำมกฎหมำย ระเบียบ หรือข้อบังคับ
- ๖. ข้อมูลข่ำวสำรหรือหนังสือที่ได้รับจำกระบบสำรบรรณอิเล็กทรอนิกส์

เนื่องจากงานสารบรรณเป็นงานที่มีอยู่ทุกหน่วยงาน เพราะการดำเนินงานทั้งปวงไม่ว่าจะเป็น งานเล็กน้อยหรืองานใหญ่ ต้องดำเนินงานด้วยระบบเอกสาร ยิ่งใช้ระบบสารบรรณอิเล็กทรอนิกส์ด้วยแล้ว ้ระเบียบฯ ยังกำหนดให้จำเป็นอย่างยิ่งที่จะต้องติดตามผลสัมฤทธิ์ของงานด้วยว่าถึงผู้รับแล้วหรือยังและ ผู้รับก็ต้องแจ้งตอบรับด้วย เพื่อเป็นกำรยืนยันว่ำหนังสือได้จัดส่งเรียบร้อยแล้ว

#### **2. วัตถุประสงค์**

- 1. เพื่อให้ผู้รับกำรพัฒนำมีควำมเข้ำใจในระบบงำนสำรบรรณอิเล็กทรอนิกส์
- 2. เพื่อให้ผู้รับกำรพัฒนำสำมำรถใช้ระบบสำรบรรณอเล็กทรอนิกส์ส่งหนังสือภำยในและค้นหำหนังสือได้
- 3. เพื่อให้ผู้รับกำรพัฒนำสำมำรถปฏิบัติงำนแทนเจ้ำหน้ำที่ผู้รับผิดชอบระบบงำนสำรบรรณอิเล็กทรอนิกส์ได้

#### **3. ผู้สอน**

นำงสำววรำภรณ์ สรเสนำ

#### **4. ผู้เรียน**

- 1. นำงสำวเดือนรุ่ง สุขนุ่ม
- 2. นำงสำวนรำพรรณ พันธุ์ฤทธิ์

#### **5. ระยะเวลาด าเนินงาน**

เดือน มกรำคม 2558 ถึง เมษำยน 2558

#### **6. วิธีการพัฒนา**

กำรสอนงำน กำรฝึกปฏิบัติ โดยลงมือปฏิบัติจริง

#### **7. การประเมินและติดตามผล**

- 1.1 ประเมินผลกำรเรียนรู้จำกแบบทดสอบ
- 1.2 ติดตำมผลกำรพัฒนำ โดยใช้แบบประเมินผล หลังกำรพัฒนำ

#### **8. ประโยชน์ที่คาดว่าจะได้รับ**

- 1. ผู้รับกำรพัฒนำมีควำมเข้ำใจในระบบงำนสำรบรรณอิเล็กทรอนิกส์
- 2. ผู้รับกำรพัฒนำสำมำรถใช้ระบบสำรบรรณอเล็กทรอนิกส์ส่งหนังสือภำยในและค้นหำหนังสือได้
- 3. ผู้รับกำรพัฒนำสำมำรถใช้ระบบสำรบรรณอเล็กทรอนิกส์ได้

## **ด าเนินการพัฒนา**

## **ขั้นตอนการใช้งานระบบสารบรรณอิเล็กทรอนิกส์**

- 1. กำรส่งหนังสือภำยใน
- 2. กำรค้นหำเลขที่หนังสือ

#### **1. การส่งหนังสือภายใน**

1.1 การส่งหนังสือภายใน คลิกที่ การสร้างหนังสือ แล้วคลิกเลือก สร้างหนังสือภายใน

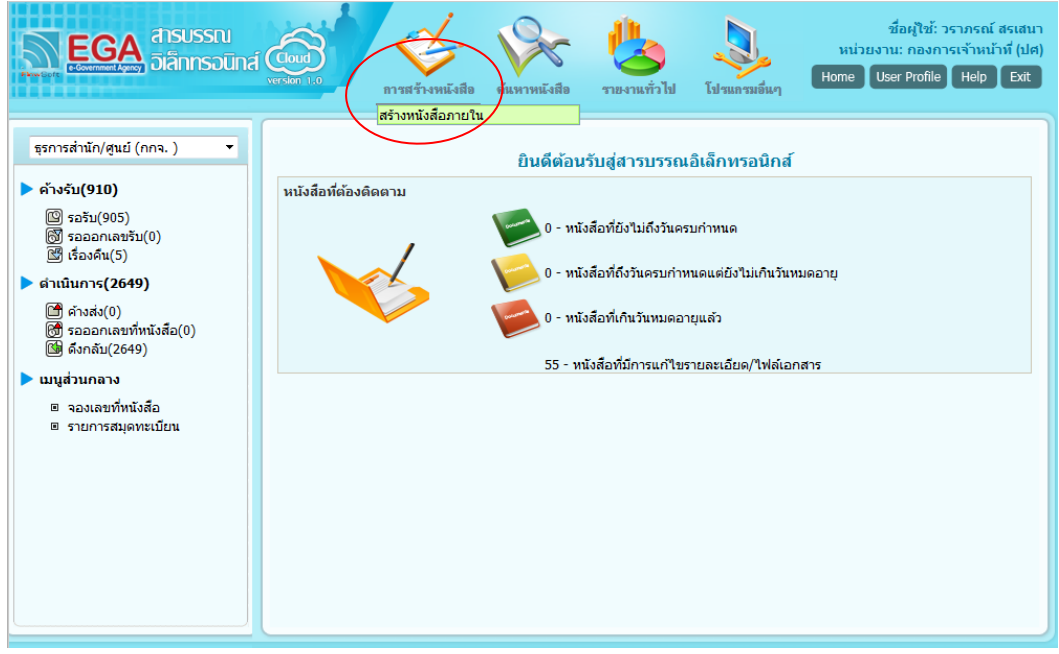

1.2 คลิกเลือก <mark>ไม่จ</mark>ันหน่วยงานอื่นๆ/ไม่ระบุ เพื่อเลือกหน่วยงานที่เราต้องการส่งหนังสือ

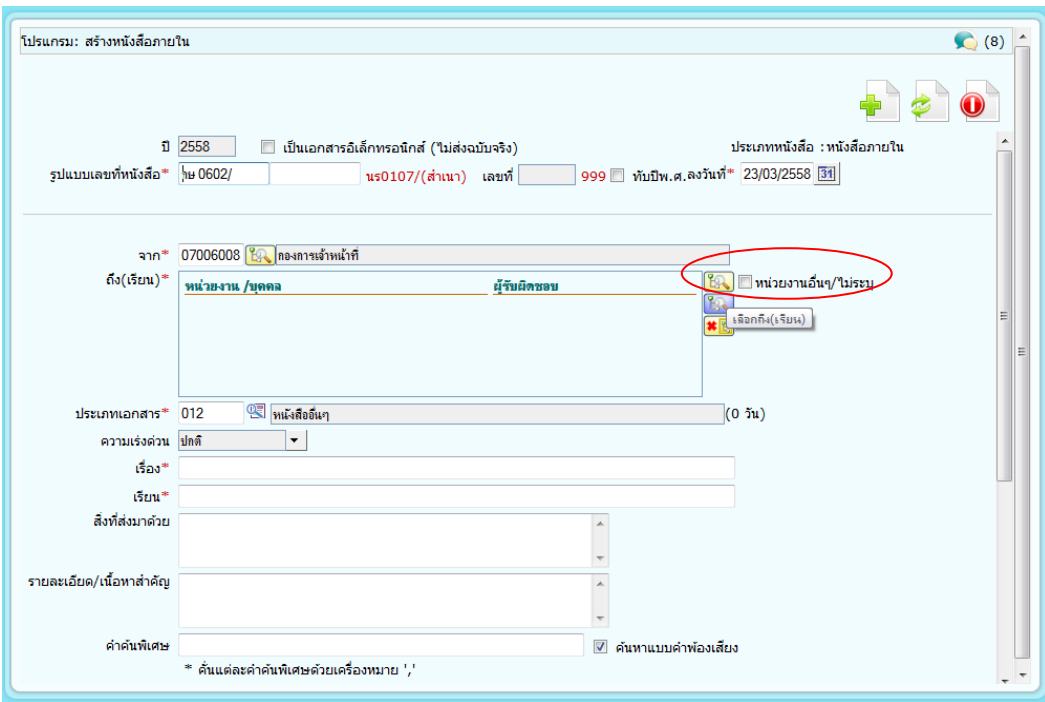

### 1.3 คลิกเลือกหน่วยงำนที่ต้องกำรส่งหนังสือ แล้วคลิกตกลง

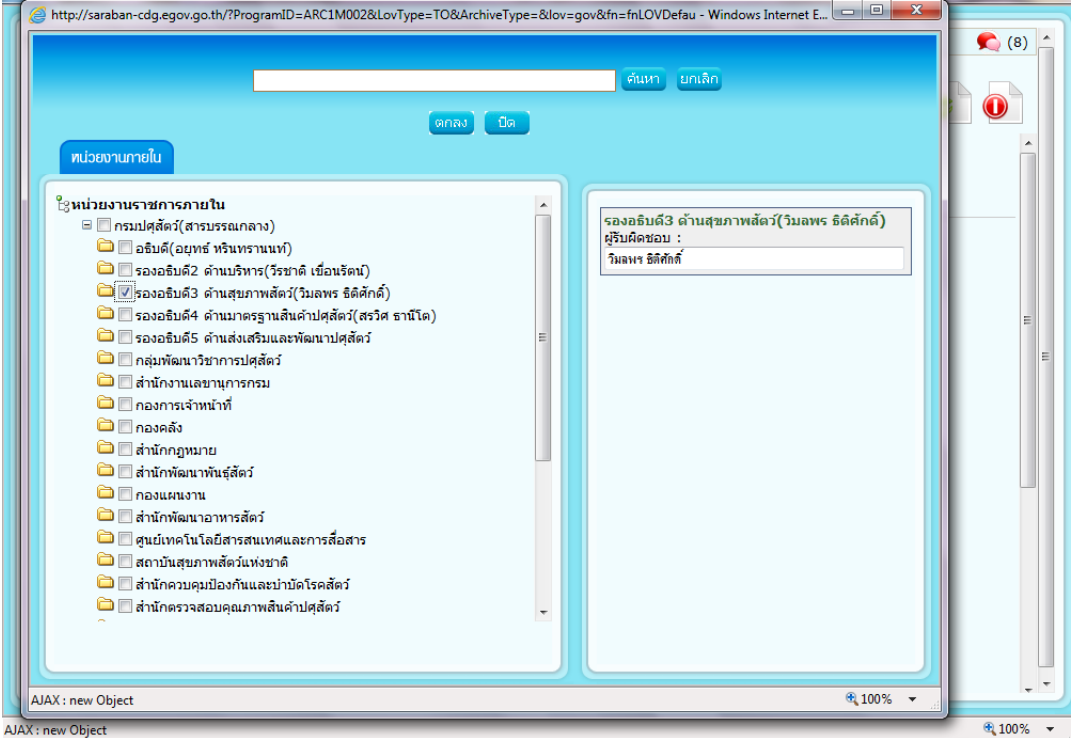

1.4 เมื่อเราพิมพ์ข้อมูล ตามช่องหมายเลข 1 ลงไปเรียบร้อยแล้ว ให้ไปคลิกที่ ���� ในลำดับ 2 ต่อไป

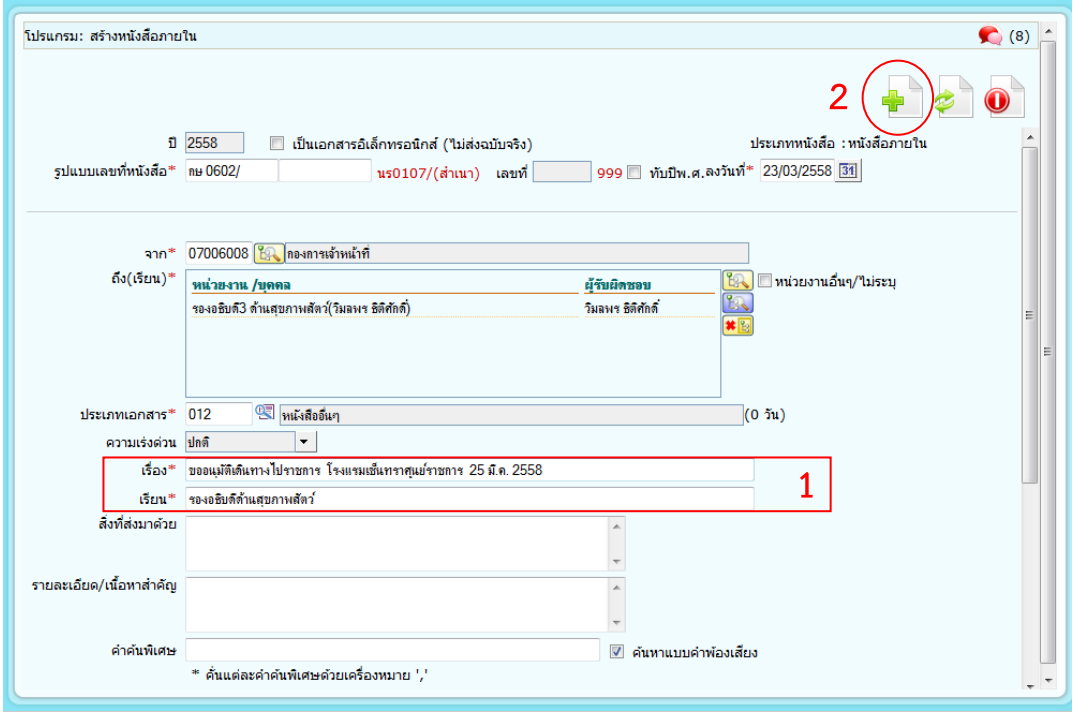

1.5 คลิกเลือก ออกเลขที่หนังสือ(1) แล้วไปคลิกที่ ดำเนินการต่อ(2)

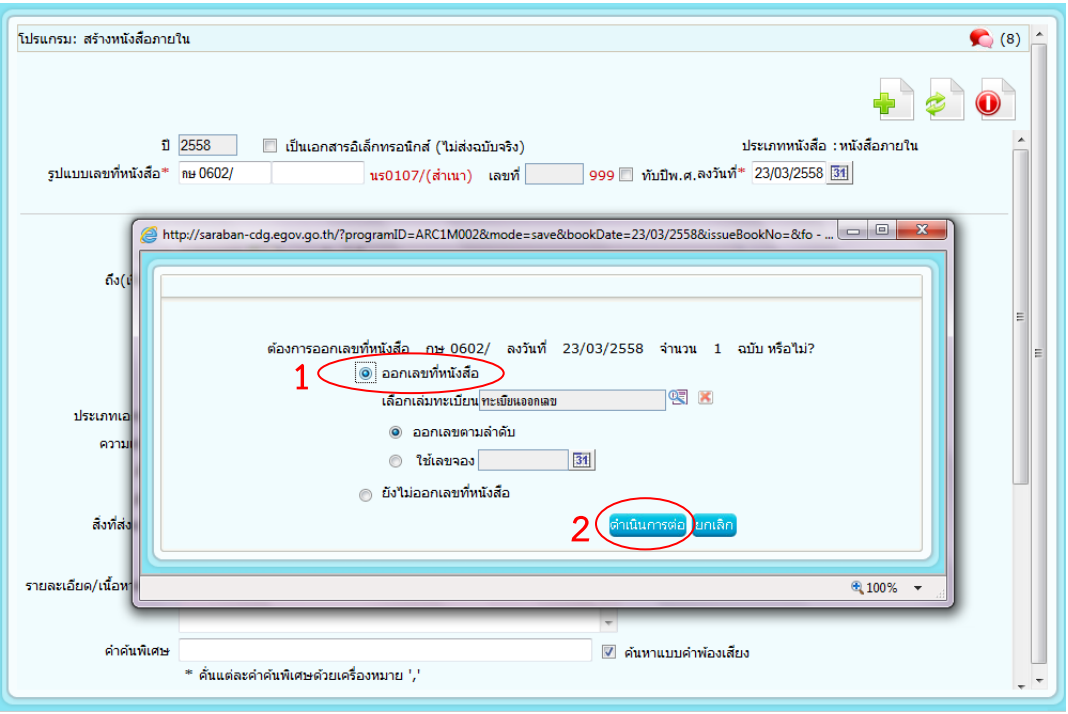

1.6 เมื่อได้เลขที่หนังสือแล้ว ให้เราทำการจดเลขลงบันทึกข้อความเอาไว้ แล้วทำการปิดหน้าจอ

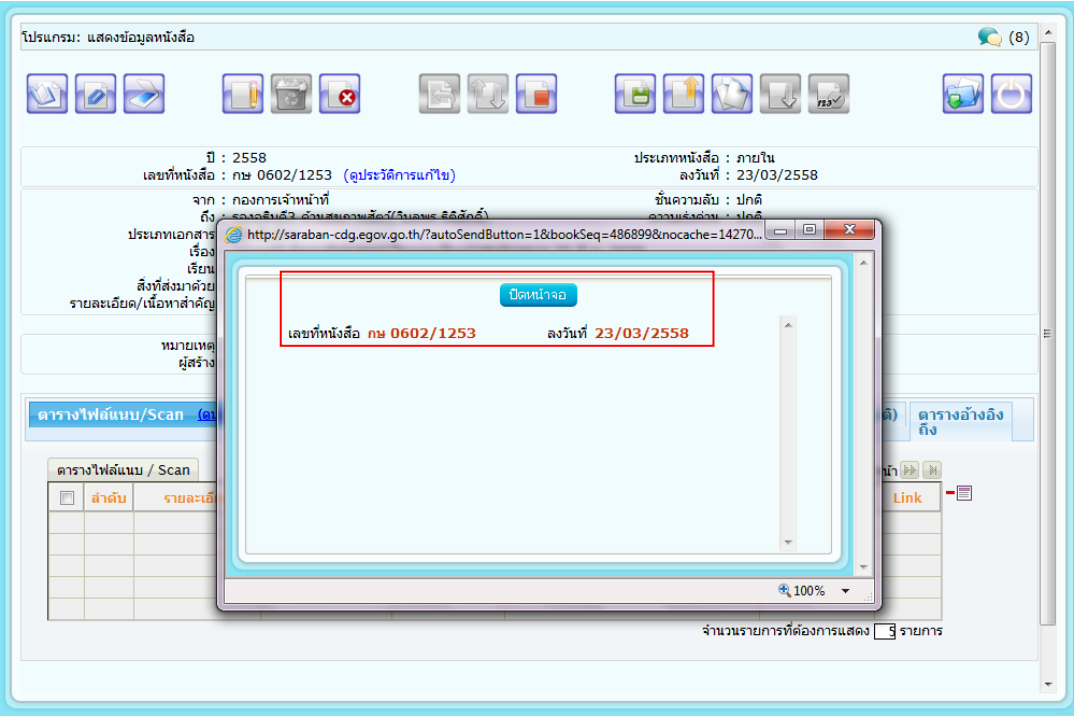

## 1.7 เมื่อคลิกปิดหน้าจอ ไปคลิกที่ **ไม่** เพื่อส่งหนังสือ

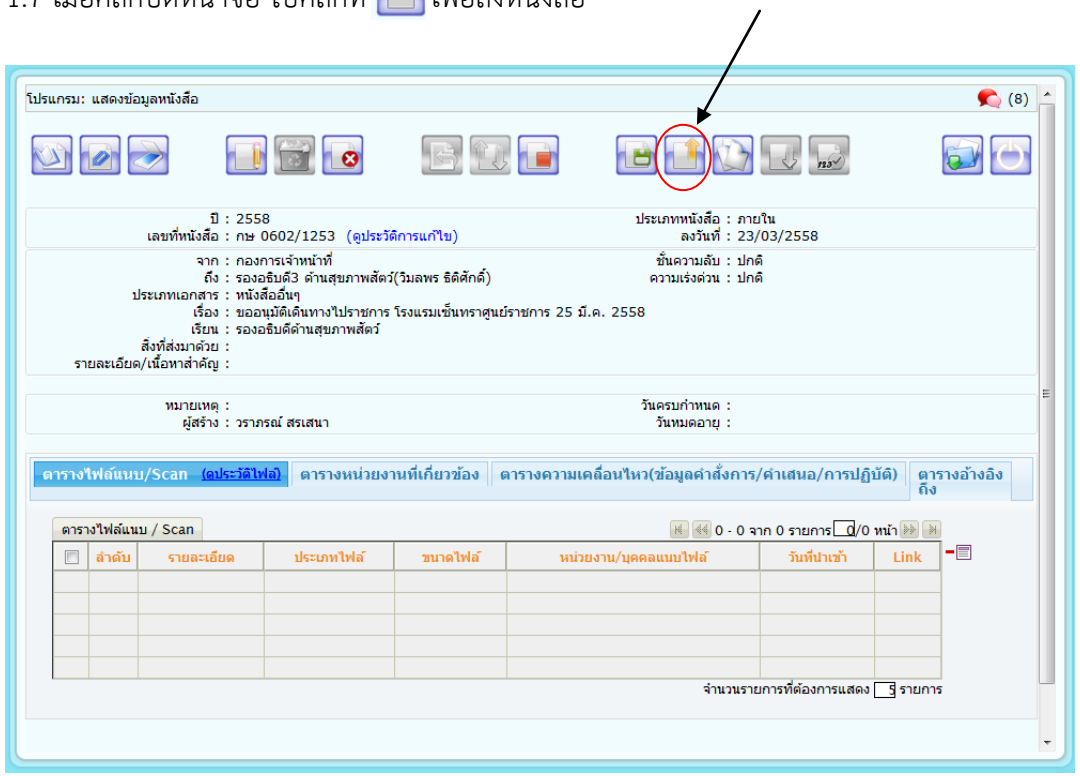

1.8 เมื่อได้ตำมดังรูปให้ไปคลิกที่ จะขึ้นป๊อปอัพว่ำ บันทึกข้อมูลเรียบร้อย ให้เรำกด OK เป็นอันเสร็จสิ้น

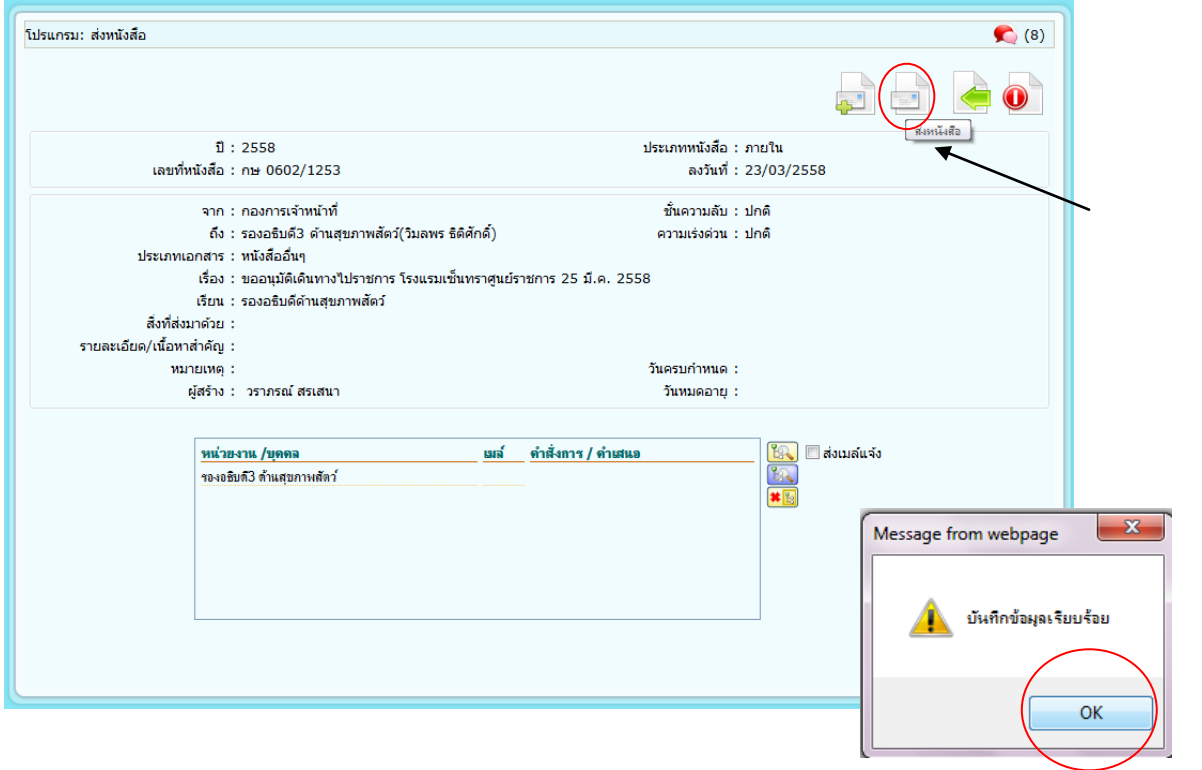

## **2. การค้นหาเลขที่หนังสือ**

2.1 การค้นหาหนังสือ ไปคลิกคำว่า ค้นหาหนังสือ แล้วเลือกคำว่า โปรแกรมค้นหาตามรายละเอียดหนังสือ

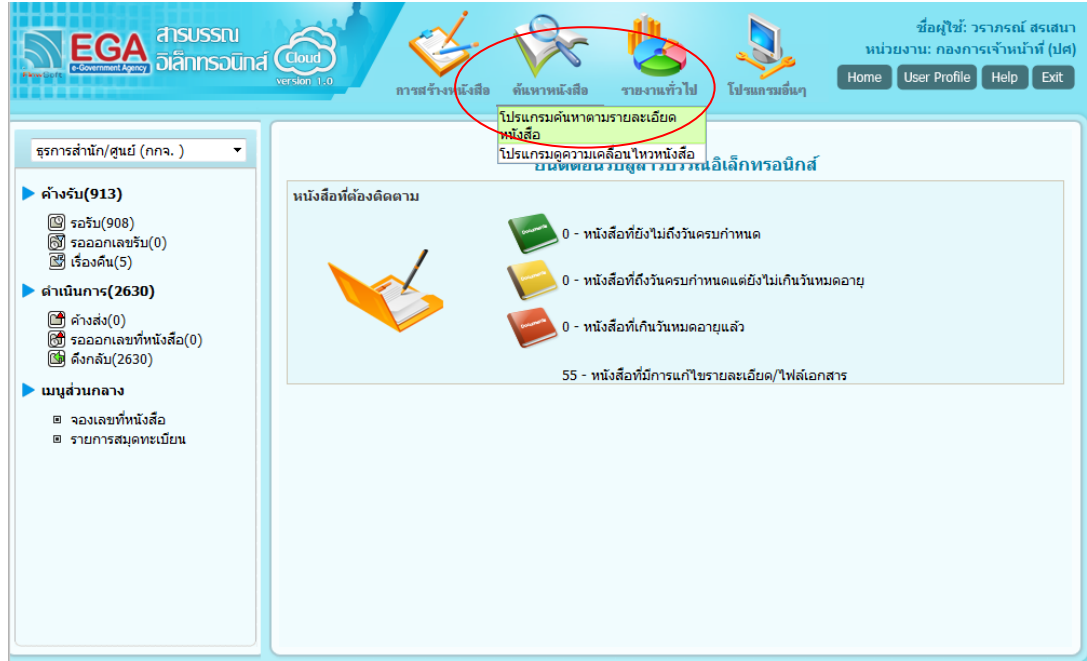

2.2 พิมพ์เลขที่หนังสือ ลงในช่อง เลขที่หนังสือ จากนั้นกด <mark>ค้นหา</mark>

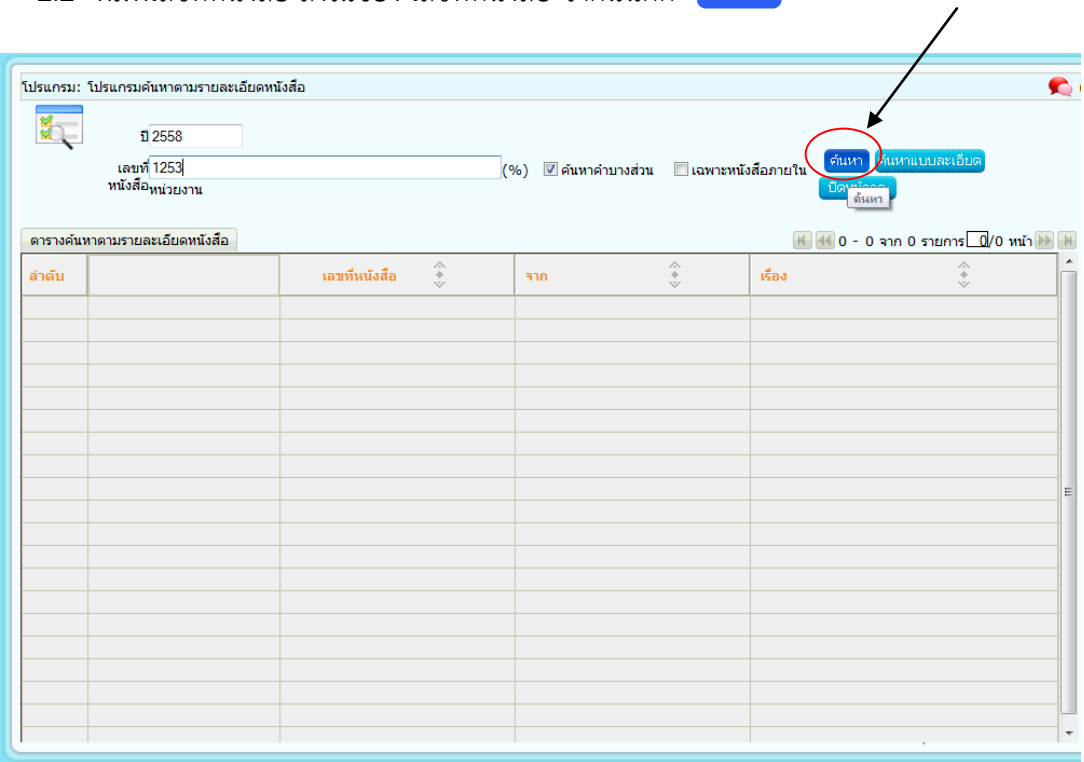

### 2.3 คลิกเลือกเลขที่หนังสือที่ต้องกำรค้นหำ

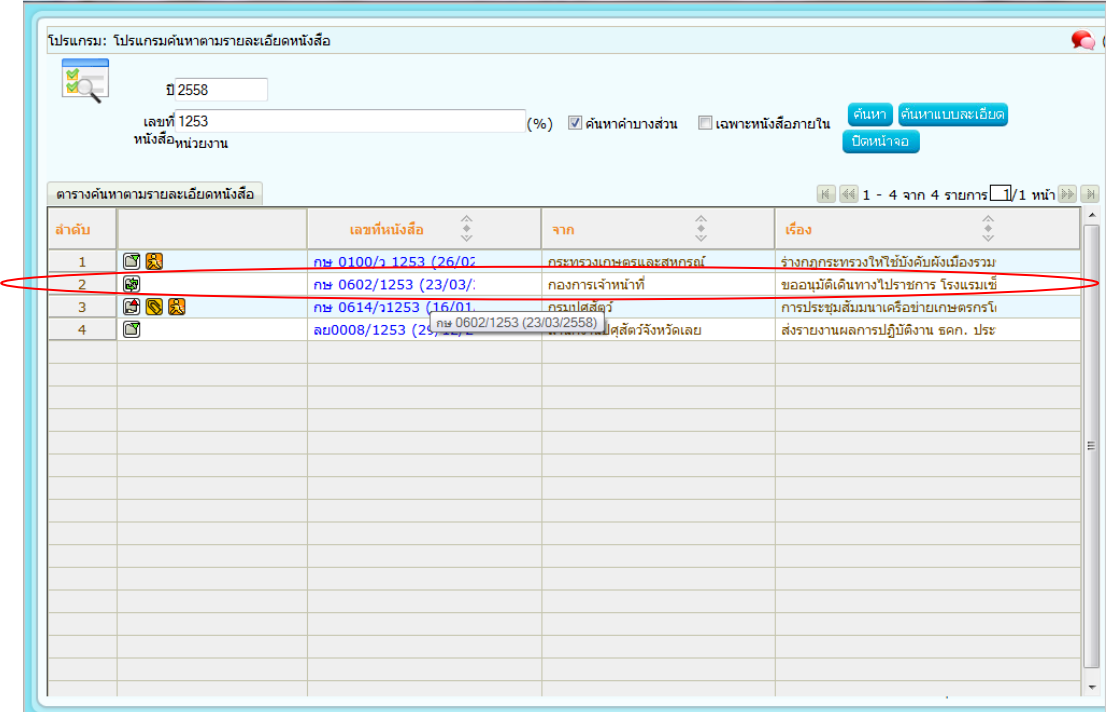

2.4 เมื่อคลิกเลขที่หนังสือที่ต้องกำรค้นหำเรียบร้อย จะได้ดังรูป

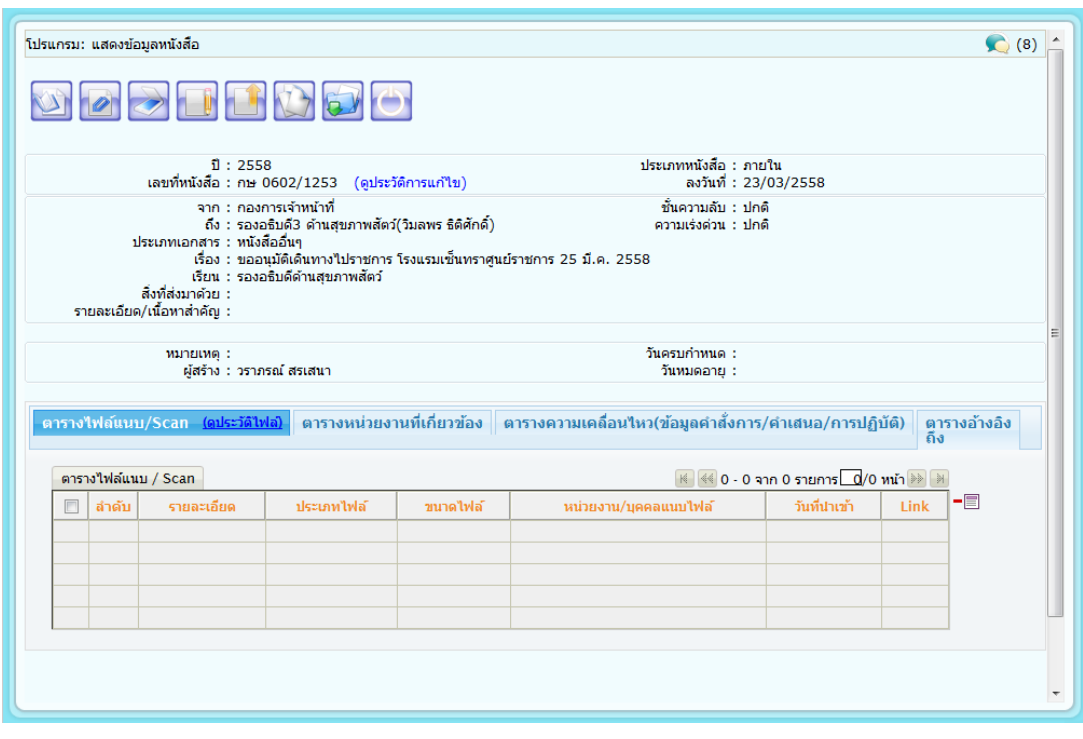

2.5 ไปคลิกเลือกที่ ตารางความเคลื่อนไหว(ข้อมูลคำสั่งการ/คำเสนอ/การปฏิบัติ)

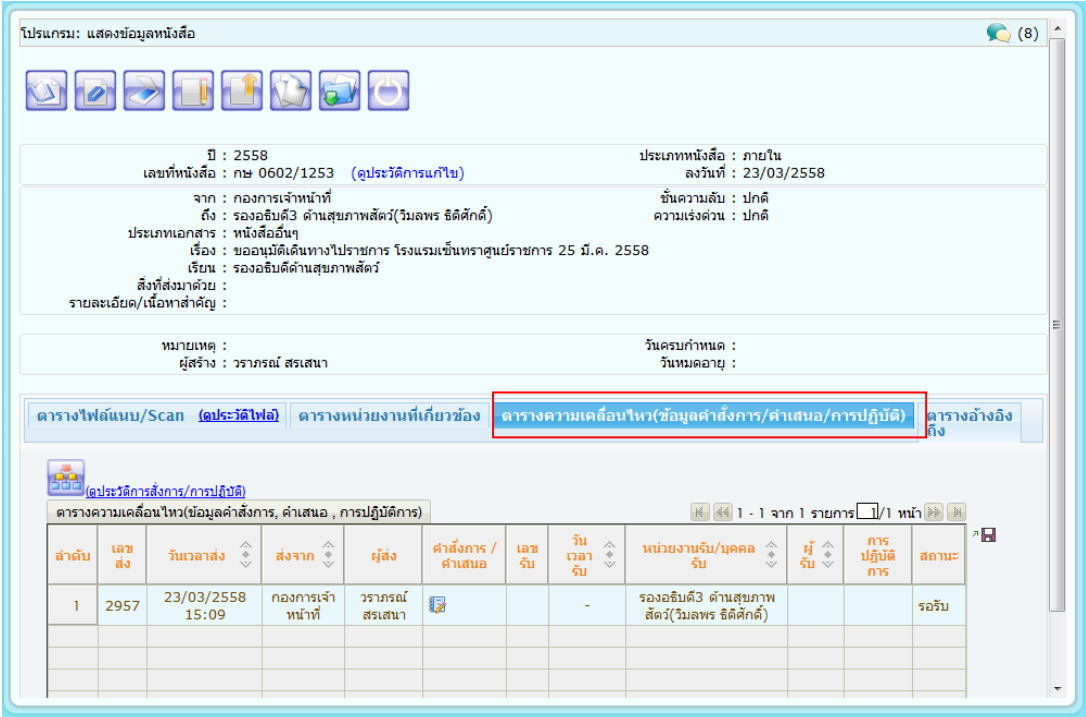

2.6 ระบบจะแสดงให้เห็นได้ว่าเรื่องที่ค้นหานั้นอยู่ที่หน่วยงานไหน จากนั้นคลิกที่ <mark>(\*)</mark> เป็นอันเสร็จเรียบร้อย

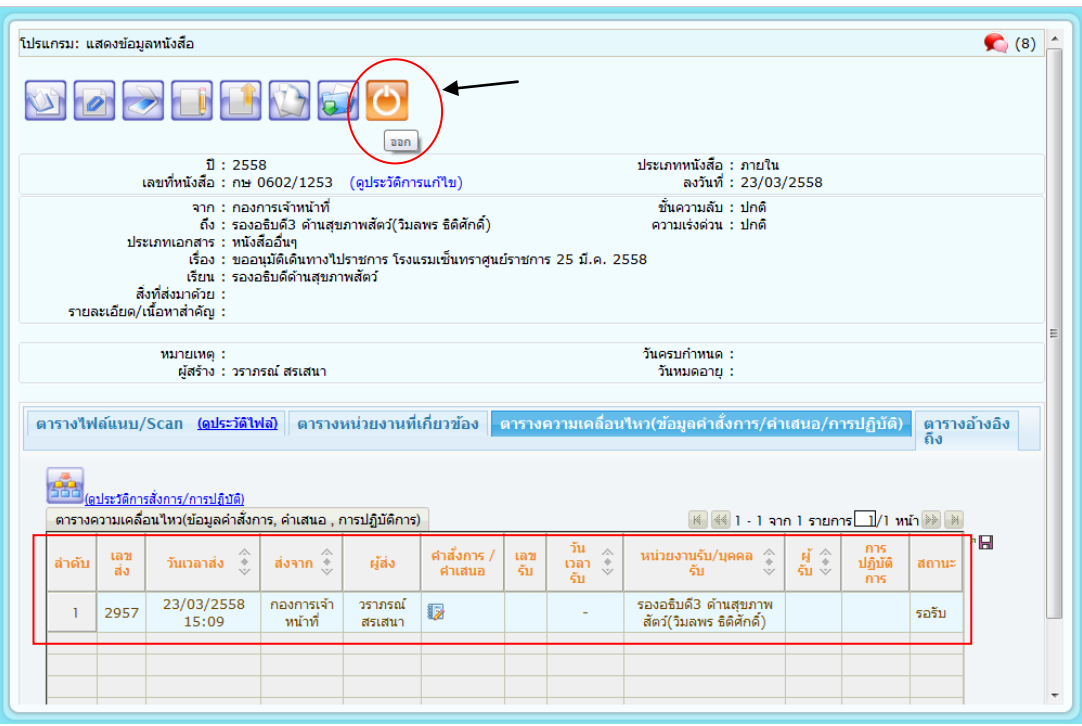

# **ภาพถ่ายกิจกรรมการฝึกปฏิบัติงานจริง**

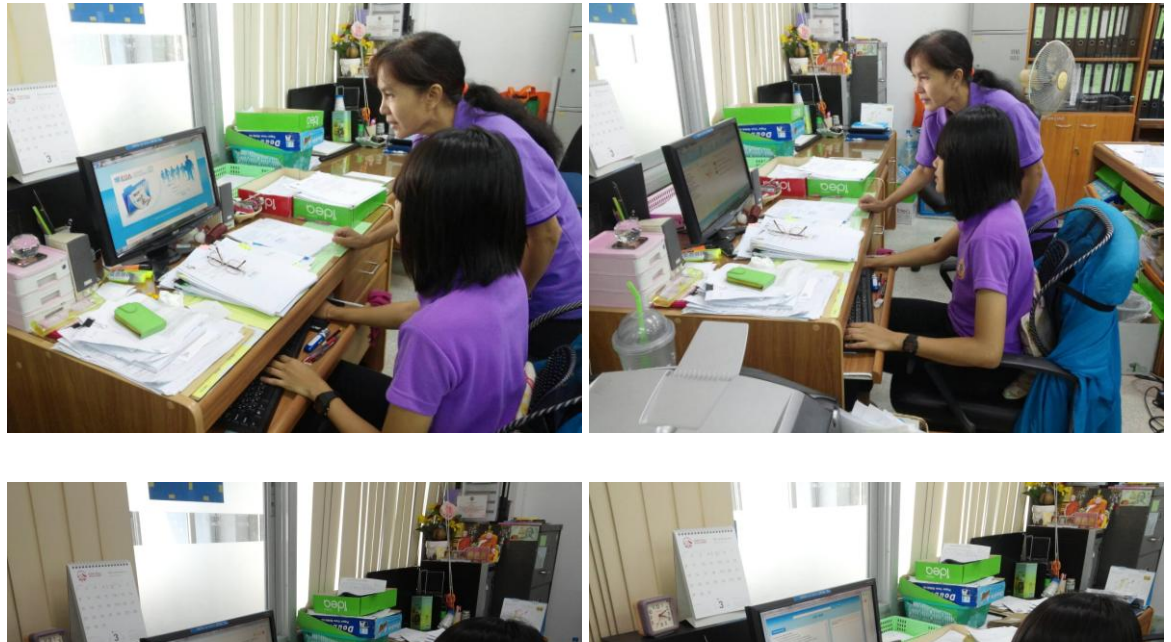

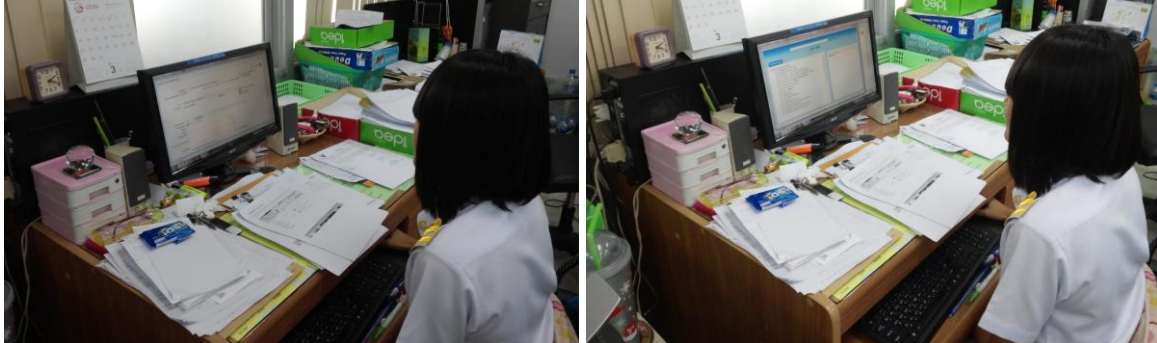

#### ประเมินผลการพัฒนา

แบบทดสอบวัดความรู้ก่อนเรียน

#### ข้อมูลของผู้รับการประเมิน

ี ชื่อผู้รับการประเมิน<u>, นางสาวนราพรรณ , พันธุ์ฤทธิ์, .</u>.ตำแหน่ง, ..นักจัดการงานทั่วไป ึกอง....กองการเจ้าหน้าที่.....ฝ่าย....บริหารทั่วไป... ู ชื่อผู้ประเมิน<u>, นางสวีณา, พันธ์ฤทธิ์, ..</u>.ตำแหน่ง, ...เจ้าพนักงานธุรการชำนาญงาน **กอง....กองการเจ้าหน้าที่.....ฝ่าย....บริหารทั่วไป...** 

**คำสั่ง** จงเลือกเครื่องหมาย X หน้าคำตอบที่ถูกต้องที่สุดเพียงคำตอบเดียว

- 1. ระบบสารบรรณอิเล็กทรอนิกส์ หมายถึงข้อใด
	- ึก. งานที่เกี่ยวกับงานบริหารเอกสาร
	- ี ข. งานบริหารที่เริ่มตั้งแต่การรับ การส่ง การเก็บรักษา การยืม การทำลาย
	- ุค. การบริหารงานเอกสารเริ่มตั้งแต่ คิด อ่าน ร่าง เขียน แต่ง พิมพ์ จด จำ ทำสำเนา
	- $\checkmark$  การรับส่งข้อมูลข่าวสารหรือหนังสือผ่านระบบสื่อสารด้วยวิธีการทางอิเล็กทรอนิกส์
- ่ 2. ระบบงานสารบรรณอิเล็กทรอนิกส์พัฒนาขึ้นโดยมีวัตถุประสงค์เพื่ออะไร
	- ึก. เพื่อให้การทำงานง่ายขึ้น
	- ข. เพื่อให้เกิดความเข้าใจอันดีต่อกัน
- ั่≪ เพื่อให้งานสารบรรณมีประสิทธิภาพสูงสุดต่อองค์องกร
- ้ง. เพื่อให้การทำงานเป็นไปได้ด้วยดีและประสบความสำเร็จ

3. การใช้งานระบบสารบรรณอิเล็กทรอนิกส์สามารถดำเนินการผ่าน Browser คือการทำงานผ่านโปรแกรมอะไร

- n. windows ข. SMIP/POP3
- **X**. Internet Explorer **4.** Web Application

- ก. วันที่ ข. ชื่อเรื่อง
- ค. เลขที่หนังสือ ั่∲∕ู ถูกทุกข้อ
- 5. ข้อใดคือความหมายของ "อิเล็กทรอนิกส์"
	- ึก. อุปกรณ์ไฟฟ้าทุกประเภท ช ุ การประยุกต์ใช้วิธีการทางอิเล็กตรอน ไฟฟ้า คลื่นแม่เหล็กไฟฟ้า
	- /้ง. การโทรคมนาคมผ่านระบบอินเตอร์เน็ต ค. ระบบคลื่นความถี่
- 6. ในการบันทึกข้อมูลต่าง ๆ ในระบบฯ ถ้ามีสัญลักษณ์ \* สีแดงปรากฏ แสดงว่า ข้อมูลเป็นลักษณะใด
	- **ี่ )** จำเป็นต้องมีข้อมูล ึ่ง. ไม่จำเป็นต้องมีข้อมูล
	- ้ค. จะมีข้อมูลหรือไม่มีก็ได้
- -
- ึง. ข้อมูลต้องเป็นตัวเลขเท่านั้น
- 7. สัญลักษณ์ [11] หมายถึงข้อใด
	- ่ ∕ีพ. สร้างหนังสือ<br>ึง. ค้นหาหนังสือ ก. ค้นหาหนังสือ
	- ค. ส่งหนังสือ
- 8. ถ้ามีผู้บริหารในหน่วยงานต้องการติดตามความเคลื่อนไหวหนังสือ ควรดูเมนูใดในหน้าจอหลัก
	- ่ ) การค้นหาหนังสือ ึก. การสร้างหนังสือ
	- ้ง. การเรียกหนังสือคืน ิ ค. รายงานทั่วไป
- 9. สัญลักษณ์ ♥ มายถึงข้อใด
- ก. ทะเบียนรับ ัฬู. ส่งหนังสือ
- ข. ออกเลขหนังสือ ึง. ค้นหาหนังสือ
- 
- 10. ข้อใดมิใช่ประโยชน์ที่ได้จากการนำระบบสารบรรณอิเล็กทรอนิกส์มาใช้ในหน่วยงาน
	- ึก. การติดตามหนังสือค้าง
	- ข. การค้นหาหนังสือ
	- ค. การจัดทำสมุดทะเบียนรับ-ส่ง
	- Y การส่งกลับหนังสือ

Rom studigne

างสุวิณา พันธุ์ฤทธิ์) เจ้าละ≲์ เ**านธุรการซ้ำนาญงาน** 

#### ประเมินผลการพัฒนา

# <u>แบบทดสอบวัดความรู้หลังเรียน</u>

#### ข้อมูลของผู้รับการประเมิน

ชื่อผู้รับการประเมิน<u>..นางสาวนราพรรณ...พันธุ์ฤทธิ์...</u>ตำแหน่ง...นักจัดการงานทั่วไป <u> กอง....กองการเจ้าหน้าที่.....ฝ่าย....บริหารทั่วไป...</u> ชื่อผู้ประเมิน<u>, นางสุวีณา .พันธุ์ฤทธิ์ ..</u>ตำแหน่ง<u>...เจ้าพนักงานธุรการชำนาญงาน</u> **กอง** กองการเจ้าหน้าที่ **ฝ่าย** บริหารทั่วไป...

**คำสั่ง** จงเลือกเครื่องหมาย X หน้าคำตอบที่ถูกต้องที่สุดเพียงคำตอบเดียว

- 1. ระบบสารบรรณอิเล็กทรอนิกส์ หมายถึงข้อใด
	- ึก. งานที่เกี่ยวกับงานบริหารเอกสาร
	- ี ข. งานบริหารที่เริ่มตั้งแต่การรับ การส่ง การเก็บรักษา การยืม การทำลาย
	- ี ค. การบริหารงานเอกสารเริ่มตั้งแต่ คิด อ่าน ร่าง เขียน แต่ง พิมพ์ จด จำ ทำสำเนา
- ั่)≮ุ การรับส่งข้อมูลข่าวสารหรือหนังสือผ่านระบบสื่อสารด้วยวิธีการทางอิเล็กทรอนิกส์
- 2. ระบบงานสารบรรณอิเล็กทรอนิกส์พัฒนาขึ้นโดยมีวัตถุประสงค์เพื่ออะไร
	- ึก. เพื่อให้การทำงานง่ายขึ้น
	- ี ข. เพื่อให้เกิดความเข้าใจอันดีต่อกัน
	- ั่≫ เพื่อให้งานสารบรรณมีประสิทธิภาพสูงสุดต่อองค์องกร
	- ง. เพื่อให้การทำงานเป็นไปได้ด้วยดีและประสบความสำเร็จ

3. การใช้งานระบบสารบรรณอิเล็กทรอนิกส์สามารถดำเนินการผ่าน Browser คือการทำงานผ่านโปรแกรมอะไร

- ข. SMIP/POP3 n. windows
- **A**unternet Explorer **4.** Web Application

- ก. วันที่ ข. ชื่อเรื่อง
- ค. เลขที่หนังสือ ่ X ถูกทุกข้อ
- 5. ข้อใดคือความหมายของ "อิเล็กทรอนิกส์"
	- ึก. อุปกรณ์ไฟฟ้าทุกประเภท \*%∕ การประยุกต์ใช้วิธีการทางอิเล็กตรอน ไฟฟ้า คลื่นแม่เหล็กไฟฟ้า
	- ค. ระบบคลื่นความถี่ ง. การโทรคมนาคมผ่านระบบอินเตอร์เน็ต

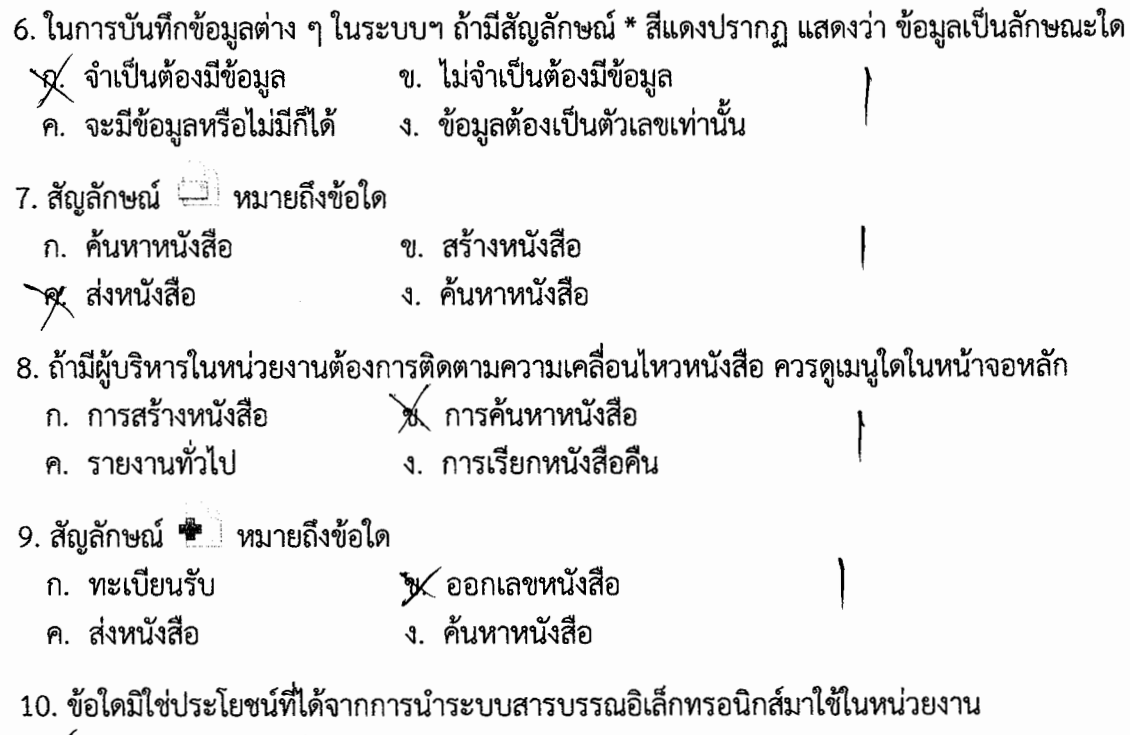

- ่ สุ⊾ การติดตามหนังสือค้าง
- ์ ข. การค้นหาหนังสือ
- ค. การจัดทำสมุดทะเบียนรับ-ส่ง
- ง. การส่งกลับหนังสือ

Ban mutigns

(นางสุวิณา พันธุ์ฤทธิ์) ์จ้าพนักงานธุรการชำนาญ<mark>งาน</mark>

#### 

# แบบทดสอบวัดความรู้ก่อนเรียน

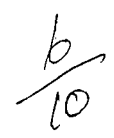

 $\times$ 

 $\times$ 

#### ข้อมูลของผู้รับการประเมิน

ชื่อผู้รับการประเมิน นางสาวเดือนรุ่ง สุขนุ่ม ตำแหน่ง เจ้าพนักงานธุรการชำนาญงาน ึกอง...กองการเจ้าหน้าที่.....ฝ่าย...บริหารทั่วไป... ี ชื่อผู้ประเมิน<u>..นางสุวีณา..พันธุ์ฤทธิ์...</u>.ตำแหน่ง....เจ้าพนักงานธุรการชำนาญงาน ึกอง....กองการเจ้าหน้าที่.....ฝ่าย...บริหารทั่วไป...

คำสั่ง จงเลือกเครื่องหมาย X หน้าคำตอบที่ถูกต้องที่สุดเพียงคำตอบเดียว

- 1. ระบบสารบรรณอิเล็กทรอนิกส์ หมายถึงข้อใด
	- ึก. งานที่เกี่ยวกับงานบริหารเอกสาร
- $\cancel{\chi}$ งานบริหารที่เริ่มตั้งแต่การรับ การส่ง การเก็บรักษา การยืม การทำลาย
- ์ ค.๎ การบริหารงานเอกสารเริ่มตั้งแต่ คิด อ่าน ร่าง เขียน แต่ง พิมพ์ จด จำ ทำสำเนา
- ึง. การรับส่งข้อมูลข่าวสารหรือหนังสือผ่านระบบสื่อสารด้วยวิธีการทางอิเล็กทรอนิกส์
- 2. ระบบงานสารบรรณอิเล็กทรอนิกส์พัฒนาขึ้นโดยมีวัตถุประสงค์เพื่ออะไร
	- ึก. เพื่อให้การทำงานง่ายขึ้น
	- ี ข. เพื่อให้เกิดความเข้าใจอันดีต่อกัน
	- ั**)** เพื่อให้งานสารบรรณมีประสิทธิภาพสูงสุดต่อองค์องกร
	- ้ง. เพื่อให้การทำงานเป็นไปได้ด้วยดีและประสบความสำเร็จ
- 3. การใช้งานระบบสารบรรณอิเล็กทรอนิกส์สามารถดำเนินการผ่าน Browser คือการทำงานผ่านโปรแกรมอะไร
	- ข. SMIP/POP3 n. windows
	- M Internet Explorer **4.** Web Application

- ึก. วันที่ ข. ชื่อเรื่อง
- $\bigtimes$ ถูกทุกข้อ ค. เลขที่หนังสือ
- 5. ข้อใดคือความหมายของ "อิเล็กทรอนิกส์"
	- $\bigtimes$  อุปกรณ์ไฟฟ้าทุกประเภท ข. การประยุกต์ใช้วิธีการทางอิเล็กตรอน ไฟฟ้า คลื่นแม่เหล็กไฟฟ้า
	- / `<br>ค. ระบบคลื่นความถี่ ึง. การโทรคมนาคมผ่านระบบอินเตอร์เน็ต

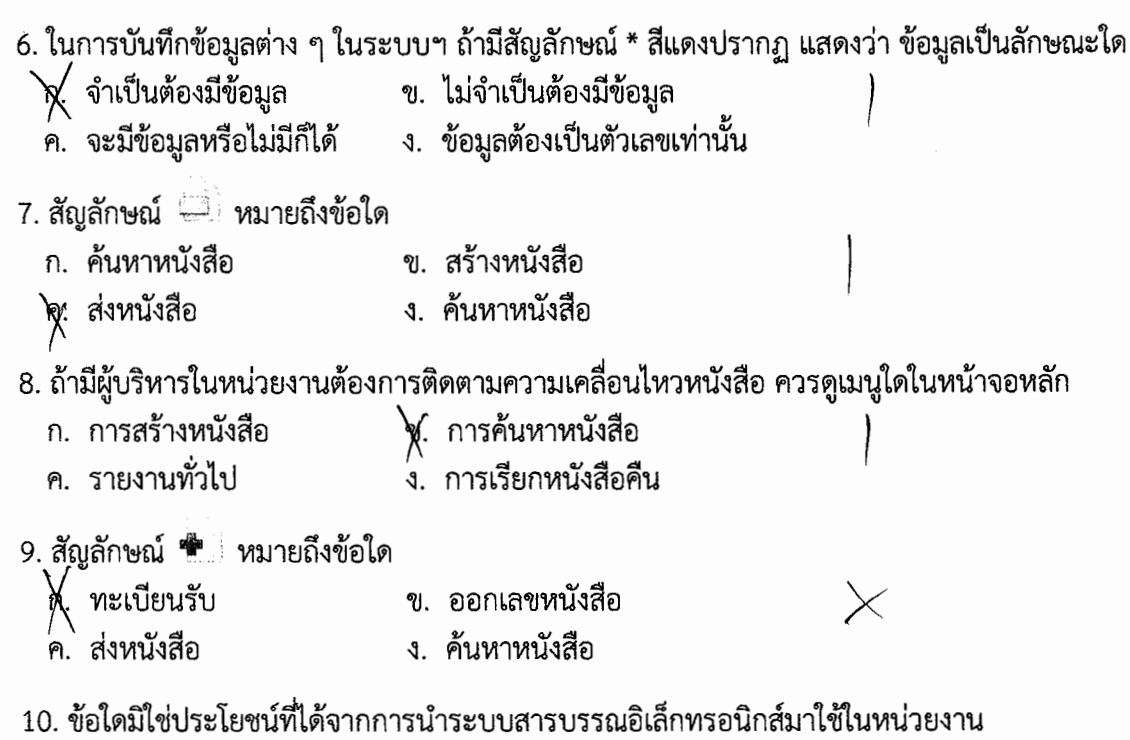

- ก. การติดตามหนังสือค้าง
- ข. การค้นหาหนังสือ
- 
- 

 $\lt$ 

่∗ั∵พนักงานธุรการชำนาญงาน

#### 

# แบบทดสอบวัดความรู้หลังเรียน

 $\frac{10}{10}$ 

#### ข้อมูลของผู้รับการประเมิน

ชื่อผู้รับการประเมิน<u>, นางสาวเดือนรุ่ง, ..สุขนุ่ม ..</u>ตำแหน่ง, ..เจ้าพนักงานธุรการชำนาญงาน ึกอง...กองการเจ้าหน้าที่.....ฝ่าย...บริหารทั่วไป... ชื่อผู้ประเมิน<u>..นางสุวีณา..พันธุ์ฤทธิ์...</u>.ตำแหน่ง....เ<u>จ้าพนักงานธุรการชำนาญงาน</u> ึกอง กองการเจ้าหน้าที่ ฝ่าย บริหารทั่วไป...

**คำสั่ง** จงเลือกเครื่องหมาย X หน้าคำตอบที่ถูกต้องที่สุดเพียงคำตอบเดียว

- 1. ระบบสารบรรณอิเล็กทรอนิกส์ หมายถึงข้อใด
	- ึก. งานที่เกี่ยวกับงานบริหารเอกสาร
	- ี ข. งานบริหารที่เริ่มตั้งแต่การรับ การส่ง การเก็บรักษา การยืม การทำลาย
	- ค. การบริหารงานเอกสารเริ่มตั้งแต่ คิด อ่าน ร่าง เขียน แต่ง พิมพ์ จด จำ ทำสำเนา
	- $\bigtimes$  การรับส่งข้อมูลข่าวสารหรือหนังสือผ่านระบบสื่อสารด้วยวิธีการทางอิเล็กทรอนิกส์

2. ระบบงานสารบรรณอิเล็กทรอนิกส์พัฒนาขึ้นโดยมีวัตถุประสงค์เพื่ออะไร

- ึก. เพื่อให้การทำงานง่ายขึ้น
- ข. เพื่อให้เกิดความเข้าใจอันดีต่อกัน
- ์<br>ส์. เพื่อให้งานสารบรรณมีประสิทธิภาพสูงสุดต่อองค์องกร<br>้ง. เพื่อให้การทำงานเป็นไปได้ด้วยดีและประสบความสำเร็จ
- 

3. การใช้งานระบบสารบรรณอิเล็กทรอนิกส์สามารถดำเนินการผ่าน Browser คือการทำงานผ่านโปรแกรมอะไร

- n. windows ข. SMIP/POP3
- of Internet Explorer **4. Web Application**

- ก. วันที่ ข. ชื่อเรื่อง
- $\bigtimes$  ถูกทุกข้อ ค. เลขที่หนังสือ
- 5. ข้อใดคือความหมายของ "อิเล็กทรอนิกส์"
	-
	-

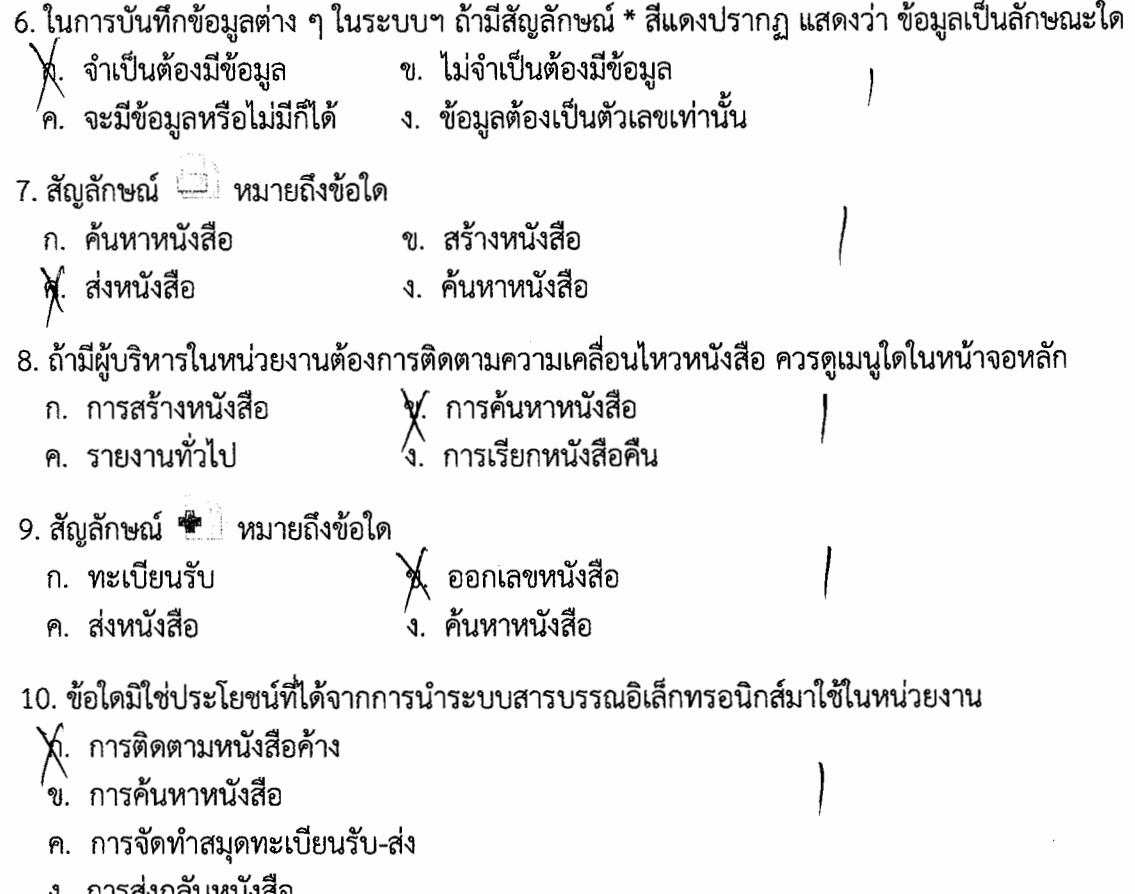

 $\begin{array}{c}\n\bigcap\limits_{i=1}^{n}\bigcap\limits_{i=1}^{n}\bigcap\limits_{i=$ 

## **การติดตามผลการพัฒนา**

## การประเมินผลสัมฤทธิ์ของนางสาวเดือนรุ่ง สุขนุ่ม

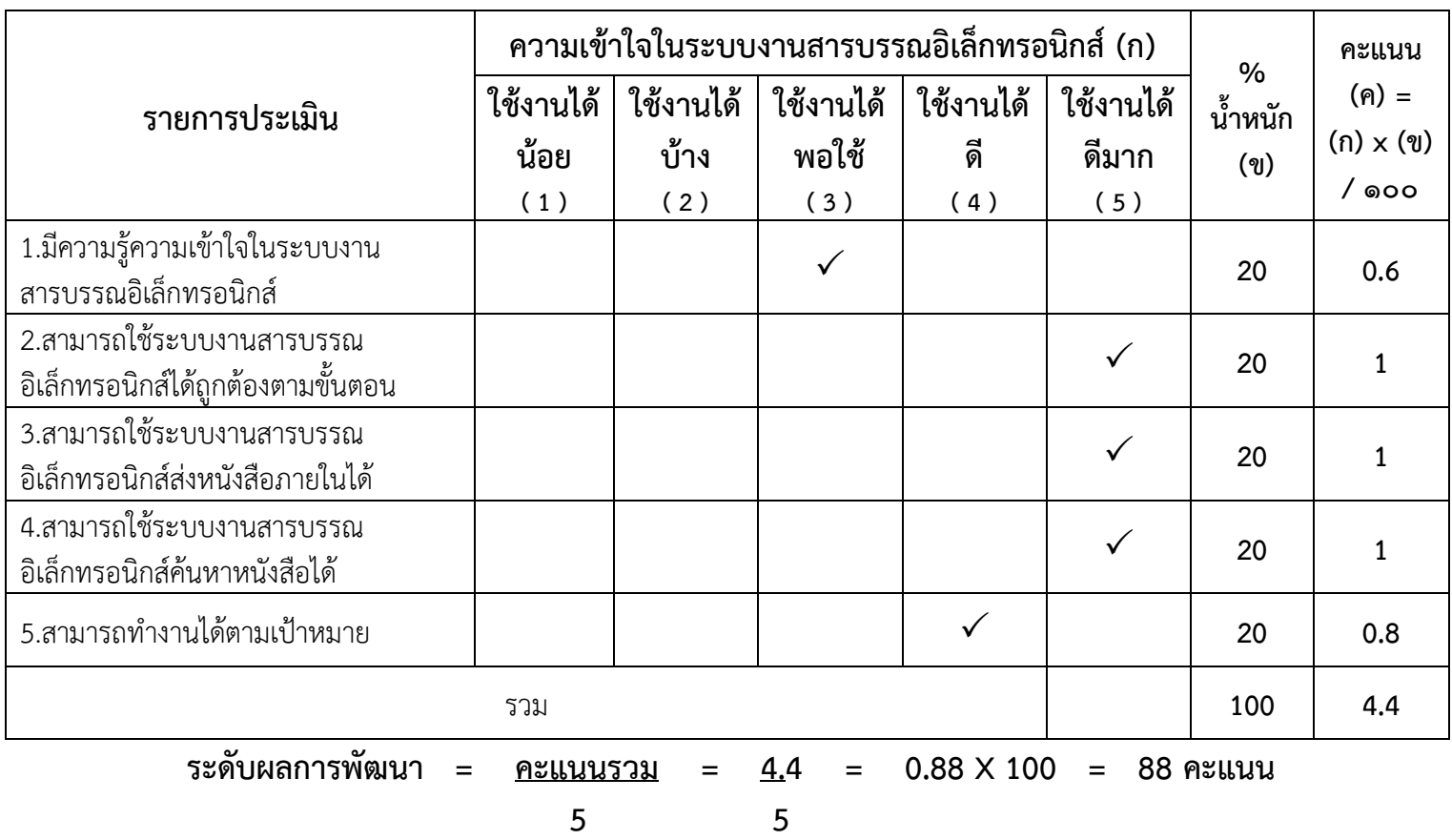

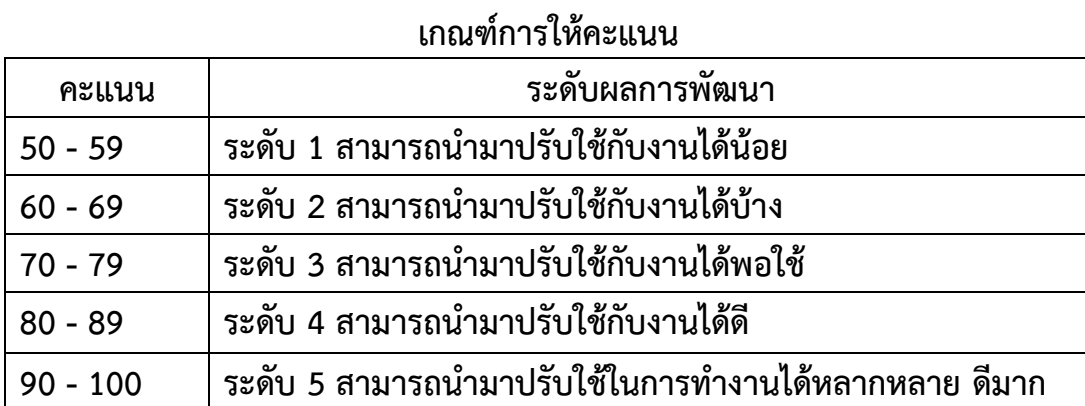

## **การติดตามผลการพัฒนา**

## การประเมินผลสัมฤทธิ์ของนางสาวนราพรรณ พันธุ์ฤทธิ์

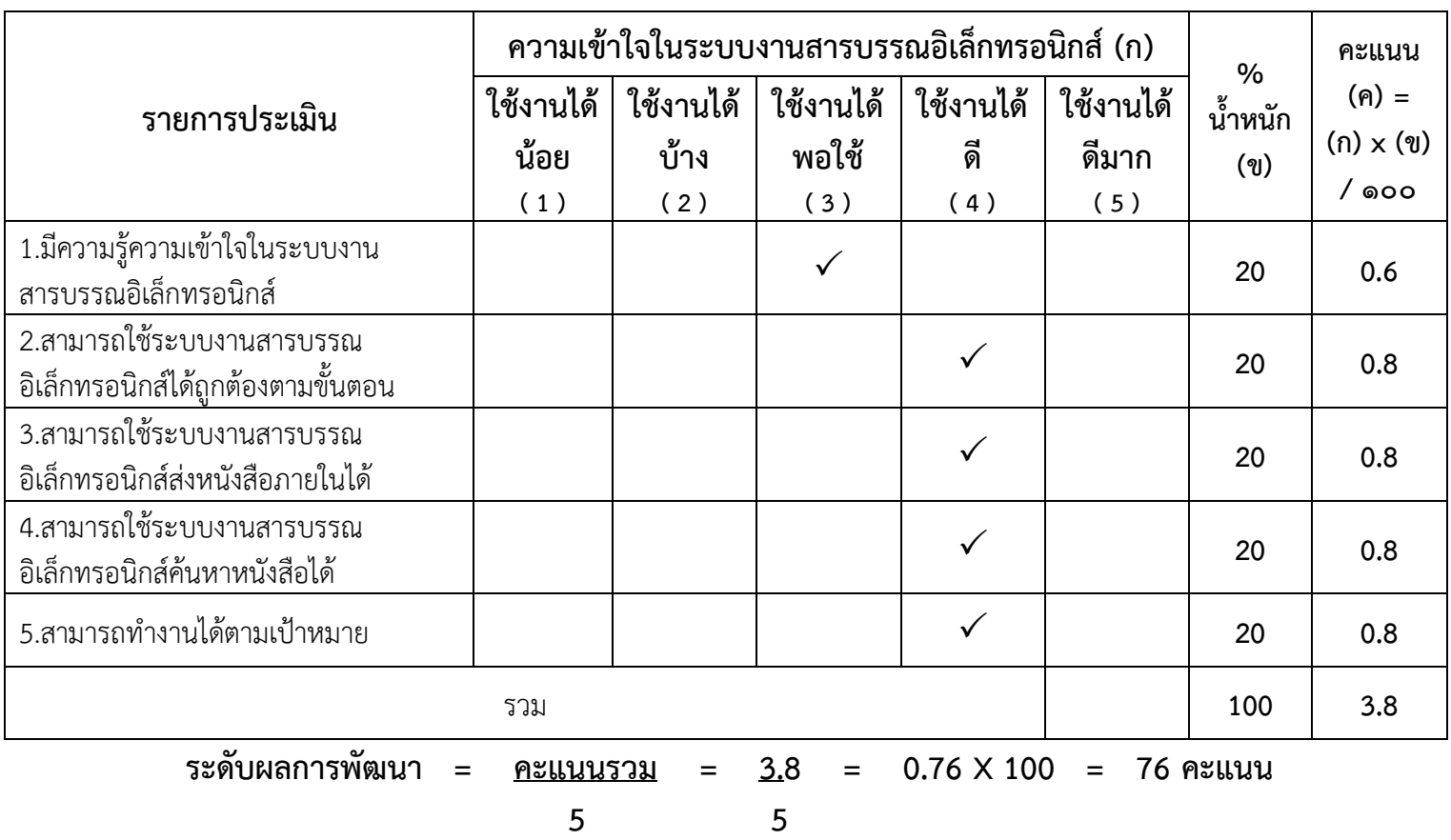

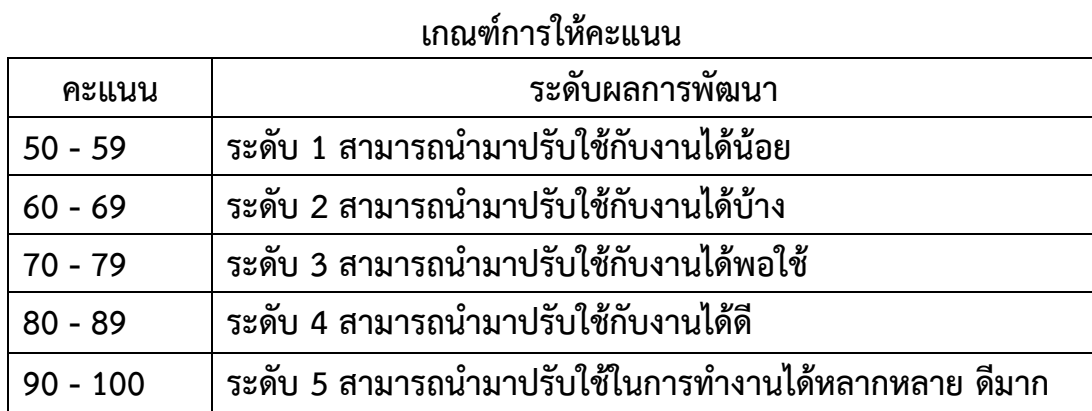